# **SolidSense Edge Gateway**

Experience The Edge of The Internet of Things

# SolidSense MQTT Gateway

# MQTT interface definition

# Version 2.0

# **DRAFT**

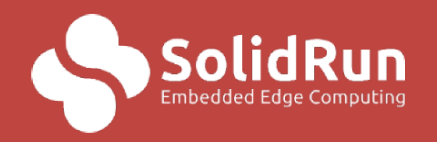

**Embedded Edge Computing** www.Solid-Run.com

SolidRun Ltd., 7 HaMada st., 2069201, Yokneam Illit, Israel.

#### Scope of the document

The document defines the MQTT interface for the SolidSense MQTT gateway. This software replaces the former BLE MQTT gateway including all the existing features from it.

The document does not include the Bluetooth standard and is assumed to be known by the reader.

The version 2.0 includes the possibility to also manage the GPS with the MQTT interface as well as the possibility to interface vehicle On Board Diagnostic service.

# 1. General structure of the MQTT interface

#### Identifiers

The BLE devices (tags/sensors/beacons/….) are uniquely identified by their MAC address in the form of 5 pairs of hexadecimal digits separated by colon.

Ex: 22:54:EF:6D:0C

BLE services and characteristics UUID are represented by their canonical hexadecimal strings.

By defaults the gateway ID is its hostname (serial number)

#### Dynamically typed values on Bluetooth

The gateway is translating basic types from and into their Bluetooth transport representation. Here is the enumeration defining the types on the interface

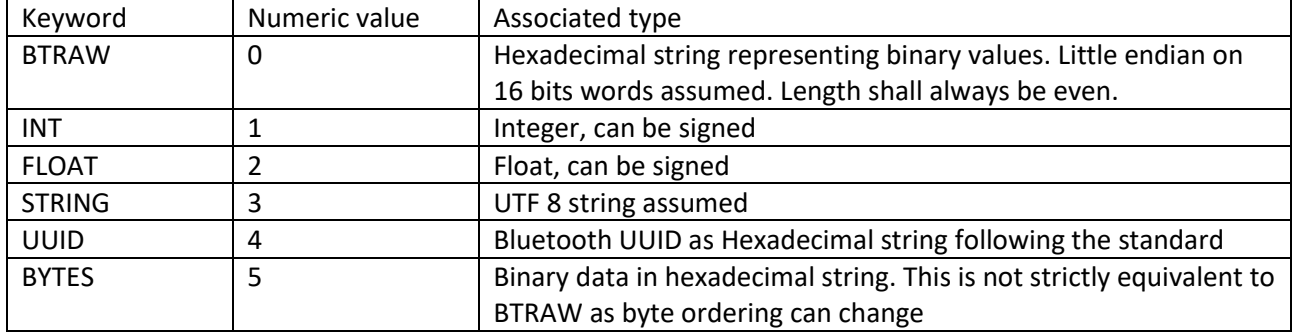

#### High level topics summary and MQTT structure

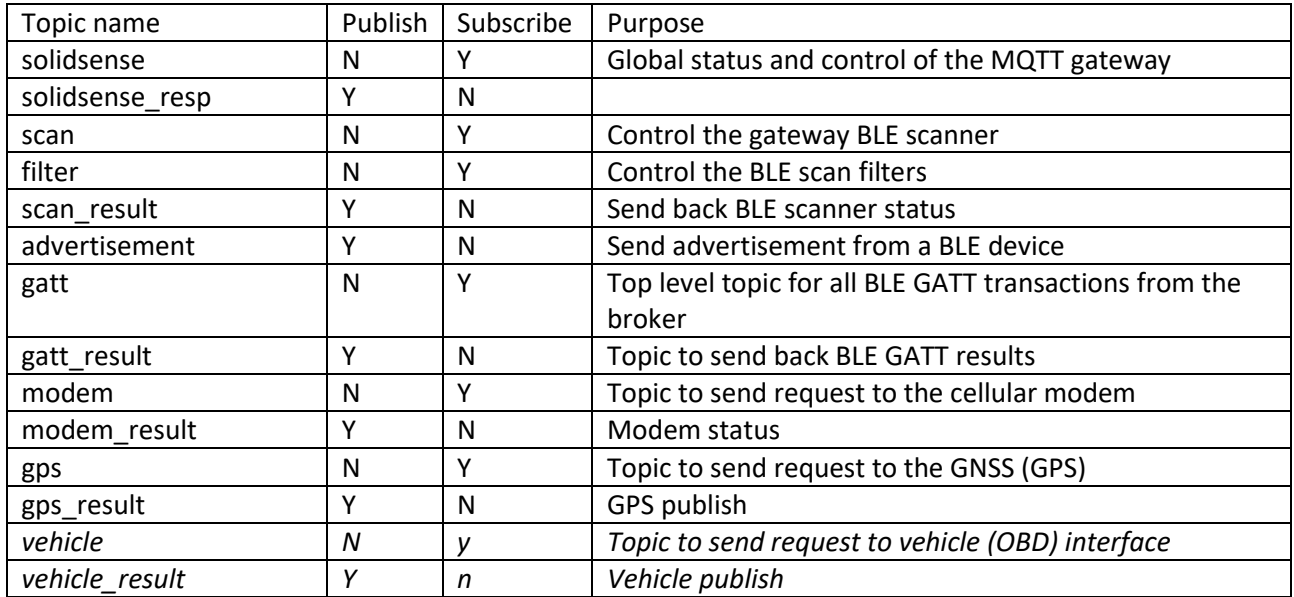

#### General syntax of topics

#### /<high level topic>/<gateway ID>/[<device address>/<sub-topic>]

Sub-topics are optional and linked to a measurement or status that can be published individually like a temperature for instance. Device address is not used for the Scan and Filter topics. Sub-topics are optional (see corresponding paragraph)

Gateways will subscribe only for their own ID

#### Payload encoding

Payload is JSON encoded and the content and structure are explained for each high-level topic.

#### Time stamps

Each message published by the gateway is time stamped. By default, Bluetooth related messages are timestamped with the epoch time is seconds (floating point) while all other messages are time stamped with the iso time format. The time stamping configuration will be introduced in a future release.

#### Solidsense topic

This topic is used to send global command to the gateway, in this version this limited, but will expand in future releases

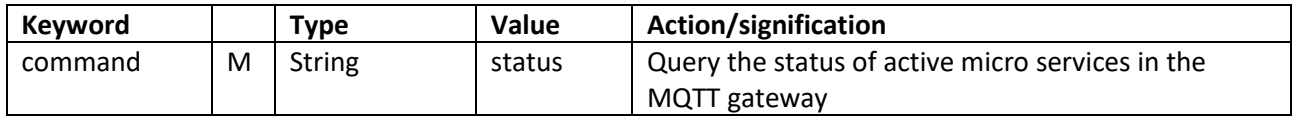

#### Solidsense resp topic

This topic is used by the gateway to send responses to 'solidsense' commands. One message is systematically sent once the gateway is connected to the broker. This is always the first message sent.

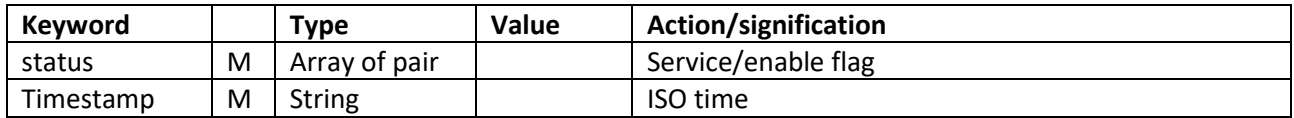

The list of available services is:

- 1. Modem\_gps: access to the modem and GPS (if installed)
- 2. Ble: Bluetooth Low Energy
- 3. Vehicle: Access to On Board Diagnostic data (Future)

### 2. Bluetooth Low Energy micro service

#### Scan topic

The role of the topic is to control the gateway behavior on the BLE interface. There is only a payload that define how the gateway will listen for BLE device and report the results.

These parameters can also be set via configuration file to allow the BLE gateway to start operating as soon as the system starts.

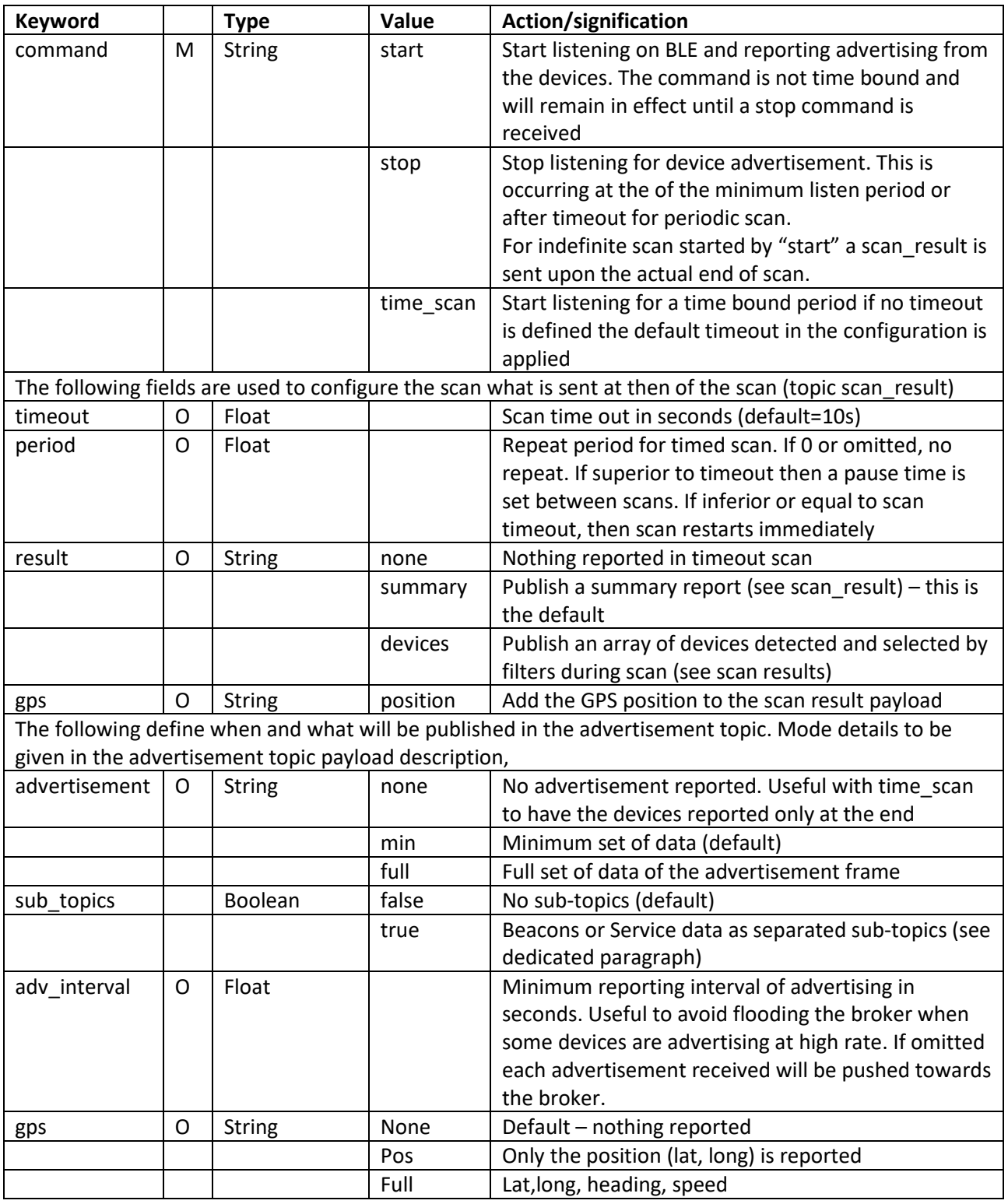

#### Example JSON payload

{"command":"time\_scan","timeout":20,"advertisement":"min","period":30,"sub\_topics":true}

Start a periodic scan every 20 seconds for 20 seconds. Reports minimum info on advertisement and publish sub-topics when corresponding data are sent by the devices

#### Filter topic

This topic allows to set filters to avoid having advertisement messages for beacons or sensors that are not part of the application. Without filter, all BLE devices detected by the gateway are reported. Filters can be set statically via configuration file. They are always passed as a JSON array.

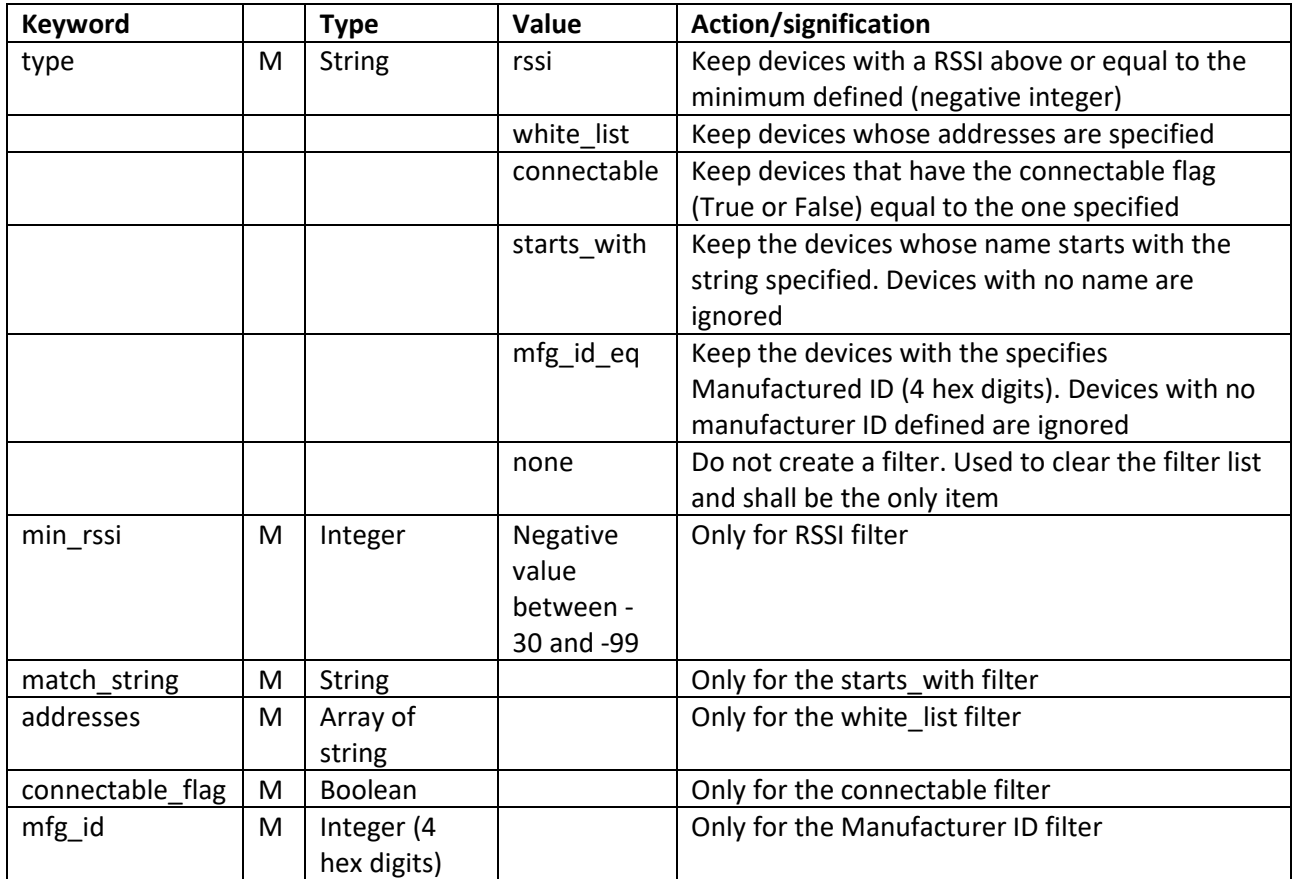

To combine filters, just pass an element to the array. In that case a AND condition will be applied.

#### Example JSON payload

[{"type":"rssi","min\_rssi":-80},{"type":"connectable","connectable\_flag":true}]

Select the devices with a RSSI above -80 that are connectable.

Note on RSSI filter: as the RSSI value can fluctuate rapidly, the filter is re-evaluated for each advertisement packet received and only when the threshold is reached a MQTT message is sent. However, if during the scan period the filter is validated once, then the device is kept as valid device and sent in the scan result message. It becomes therefore eligible for GATT transactions.

#### Scan result topic

This topic is published at the end of a timed scan when the Result keyword in the Scan parameters is not None

| Keyword      |   | Type    | Value | <b>Action/signification</b>                      |
|--------------|---|---------|-------|--------------------------------------------------|
| typestamp    | М | Float   |       | Time is seconds from the Epoch of scan end       |
| error        | M | Integer |       | Nonzero if an error occurred                     |
| dev detected | M | Integer |       | Total number detected during the scan            |
| dev selected | M | Integer |       | Total number of devices selected after filtering |

If the Summary is selected, then the following JSON structure is sent

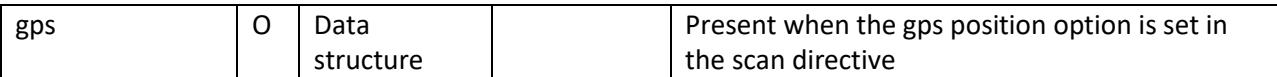

When the Devices option is selected the payload also includes an array of the following JSON structure for each selected device

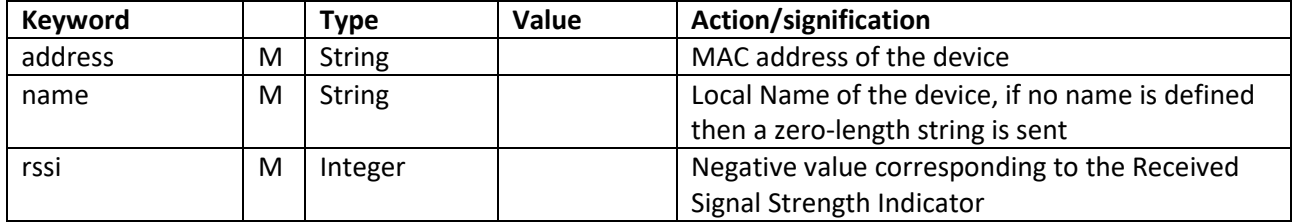

#### Advertisement topic

This topic is published by the gateway each time an advertisement frame is received and meet the following conditions:

- a) The device is not filtered out
- b) The advertisement frame is not within the advertisement interval set in the scan parameters

The device MAC address is part of the topic structure

/advertisement/<gateway ID>/<Device MAC>/

The payload structure has 2 options min or full. In the JSON structure table, the **min** fields are referred as Mandatory while those from the Full option only as marked as **full**, with a possible Optionality indicator meaning that the field is not present in the advertisement frame from the device

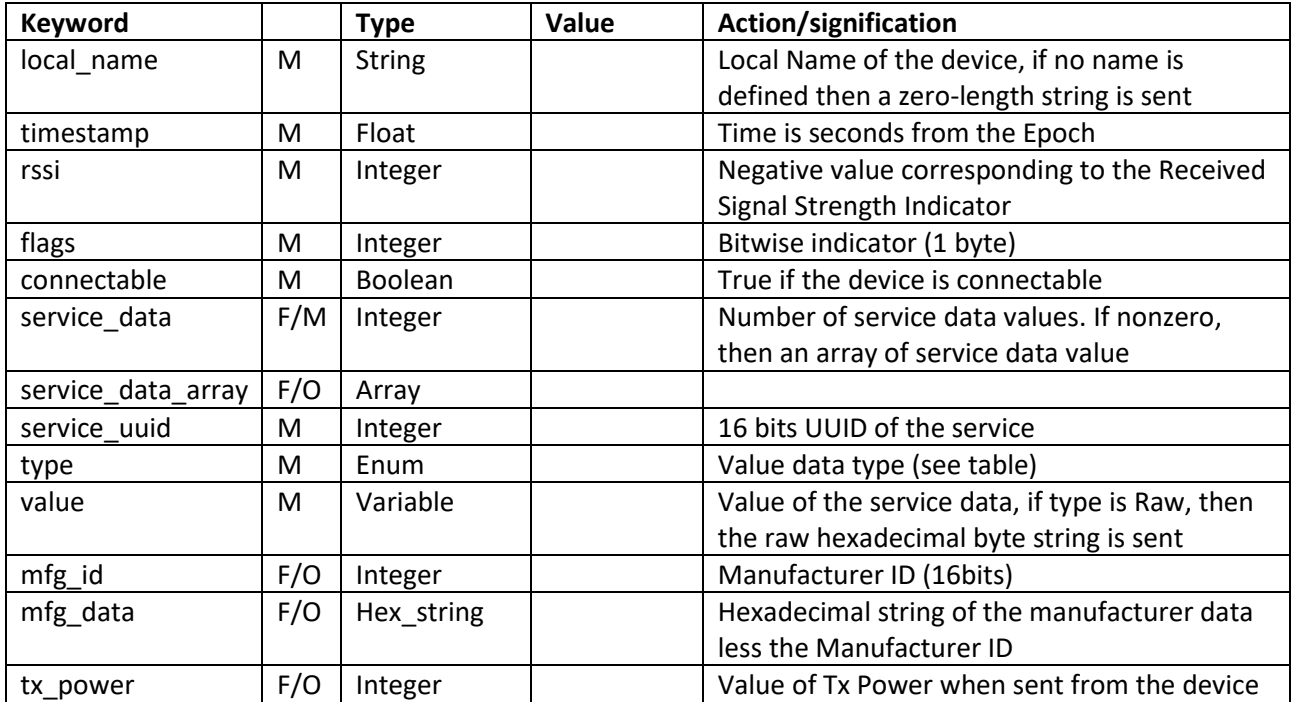

#### GATT topic

The GATT topic allows to interact with the GATT protocol with devices that are GATT server. The gateway is always a GATT client.

#### Only the devices that have been selected during a scan can handle GATT request. If a request is sent to a **device that has not been seen (and selected) during a scan, the request is rejected.**

The topic is structured the following way:

/gatt/<gateway ID>/<device MAC> and the description of the request is in the payload

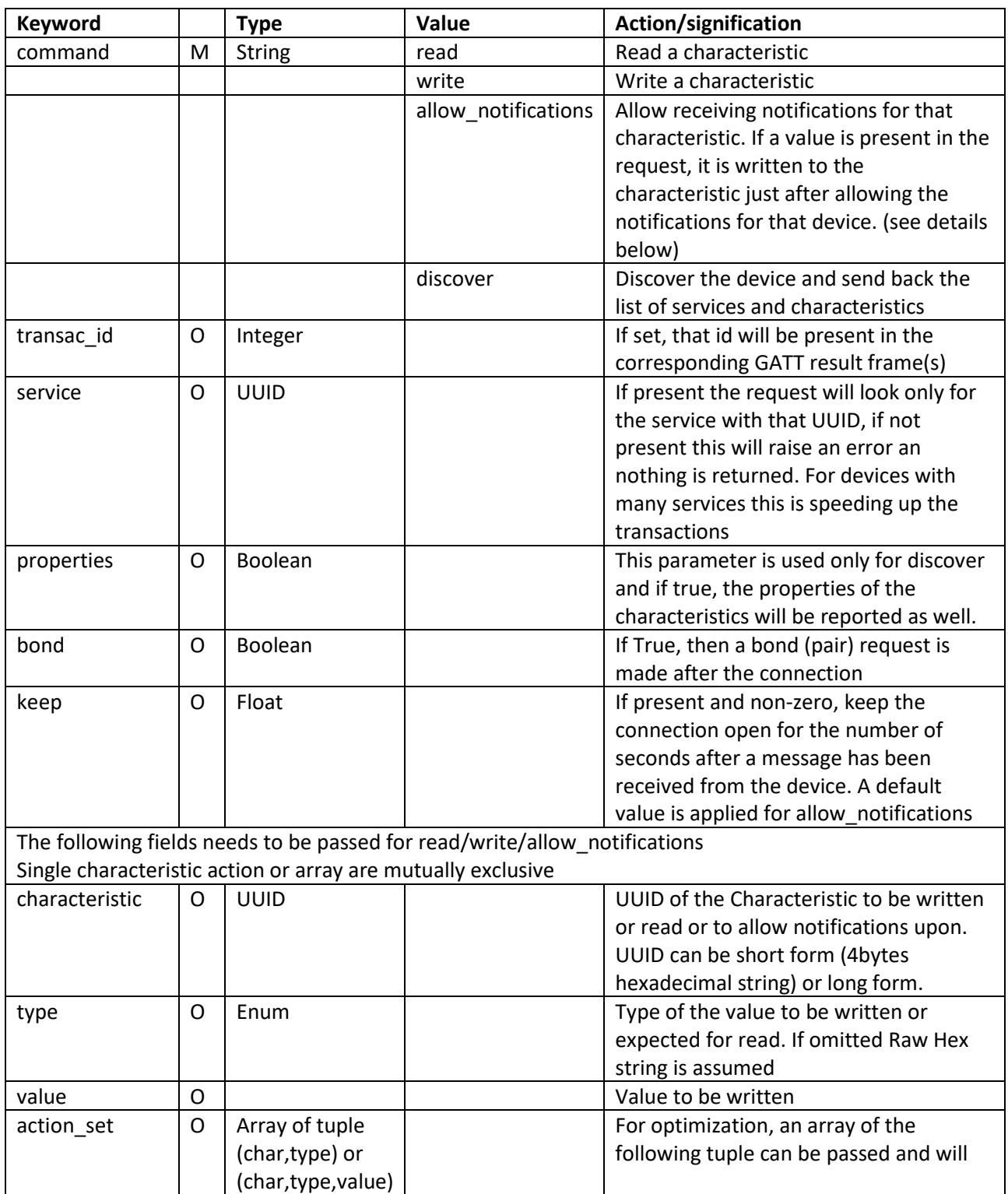

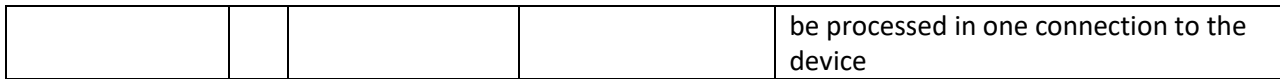

Note on allowing notifications.

To allow notifications, the process is writing the GATT Descriptor corresponding to the Characteristic. If a type & value are indicated, then they are written to the Characteristic. To allow notifications on one Characteristic and start notifications by writing to same or another Characteristic, this is supported by using an action set. The first action shall contain on the Characteristic UUID of the one that shall send the notifications and the second shall include the full set= Characteristic UUID, type and value.

#### Example JSON payload

{"command":"read","keep":10.0,"action\_set": [ {"characteristic":"2A00","type":3}, {"characteristic": "2A19","type":1}, {"characteristic":"F000AA01-0451-4000-B000-000000000000","type":5} ]} Perform reading 3 characteristics and keep the connection alive for 10 seconds

{"command":"discover","keep":10.0,"properties":true,"service":"1800"}

Discover the service 0x1800 (Generic Access), return the characteristics and properties and keep the connection alive for 10 seconds

{"command":"allow\_notifications","keep":10.0,"action\_set": [ {"characteristic":"6e400003-b5a3-f393-e0a9-e50e24dcca9e","type":3}, {"characteristic": "6e400002-b5a3-f393-e0a9-e50e24dcca9e","type":3,"value":"LED\_OFF"}

Trigger activity on Nordic serial service (6e400001-b5a3-f393-e0a9-e50e24dcca9e) Allow notification on the first characteristic then write the string "LED OFF" on the second.

#### GATT result topic

This topic is used by the gateway to publish the result of the corresponding GATT request

/gatt\_result/<gateway ID>/<Device MAC>

The structure of the payload is depending from the nature of the request.

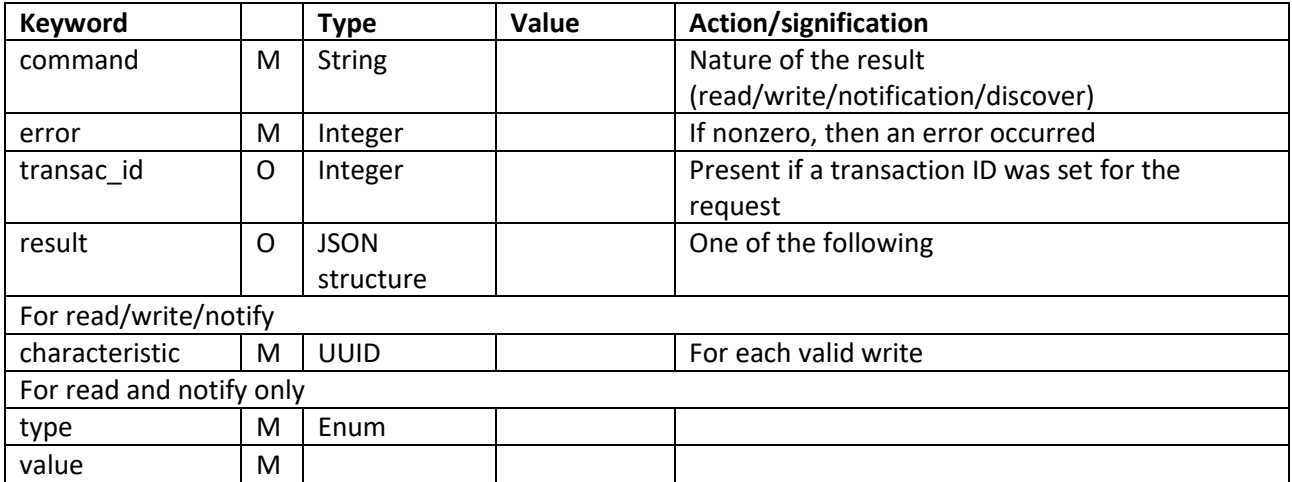

For read/write/notification

For discover An array of service descriptors is published with the GATT\_Description tag.

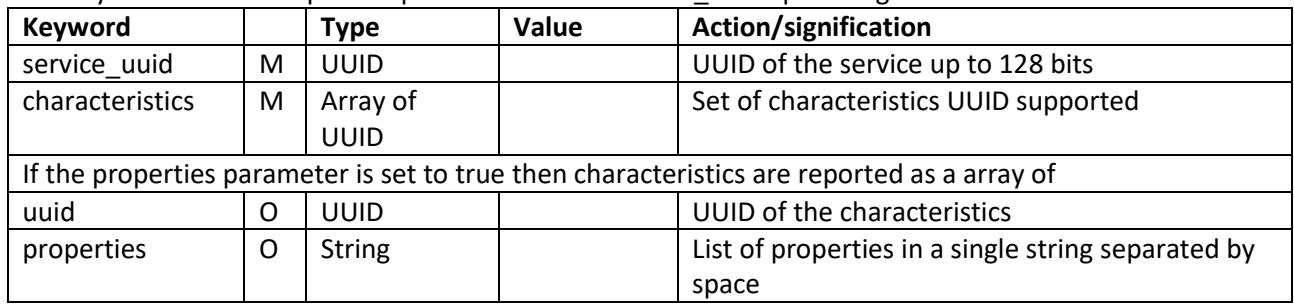

#### Advertisement sub-topics

In addition to the standard advertisement message and with the same rule the gateway can be configured to publish a specific message for the service data or beacons (Eddystone or iBeacon)

/advertisement/<gateway ID>/<MAC ADDRESS>/<Service data name or uuid> Or /advertisement/<gateway ID>/<MAC ADDRESS>/eddystone Or /advertisement/<gateway ID>/<MAC ADDRESS>/ibeacon

The service data name is the one from the Bluetooth standard. The value field will be converted according to standard. Not all service data Characteristics are implemented.

The payload for service data includes

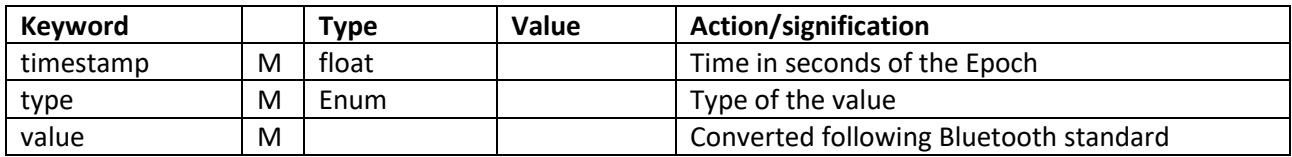

#### For Eddystone

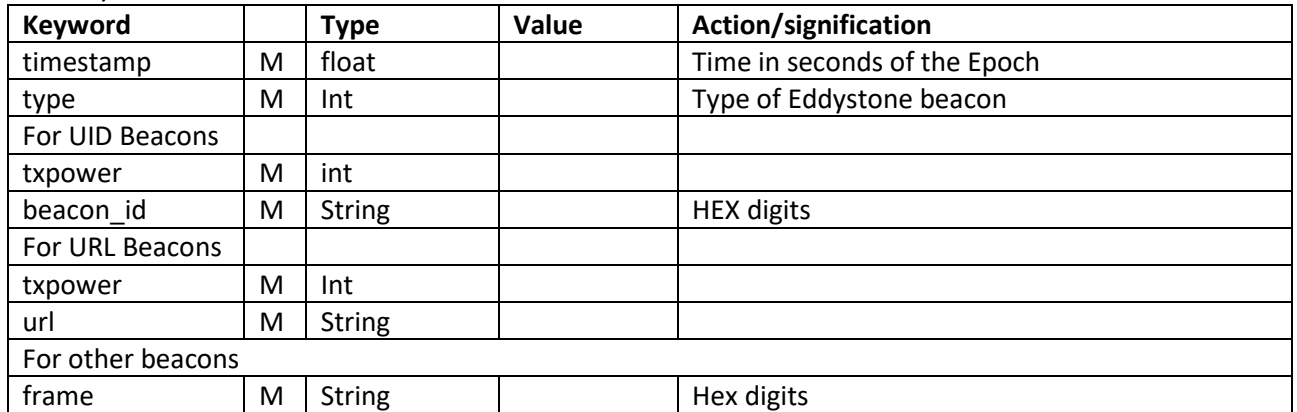

#### For iBeacon

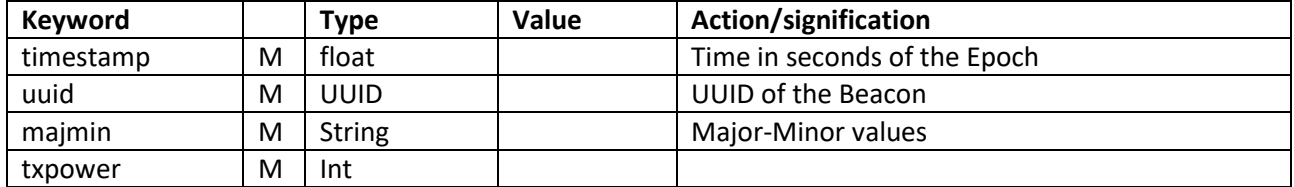

To avoid duplicate the advertisement messages, the standard advertisement messages can be turned off in the scan configuration command option.

#### General behavior and limitations

- 1. Scan and GATT operations are mutually exclusive. This is controlled by the gateway. All GATT connections are terminated before a Scan start. GATT transaction requests are refused while a Scan is running
- 2. In the current version (0.5), time\_scan is more reliable and for permanent scanning it is preferred to use periodic scan instead of start/stop.
- 3. By default, the service runs on hci0, but when several Bluetooth interface are existing this can be changed in the configuration file. Currently only one interface can be managed at a given time.

## 3. Modem / GNSS Topics

#### Gps topic

The gps topic allows to query the system gps and publish the result as well as configure the MQTT client to publish the GPS information regularly.

All responses are published on the gps\_result/<gateway ID> topic

/gps/<gateway ID>

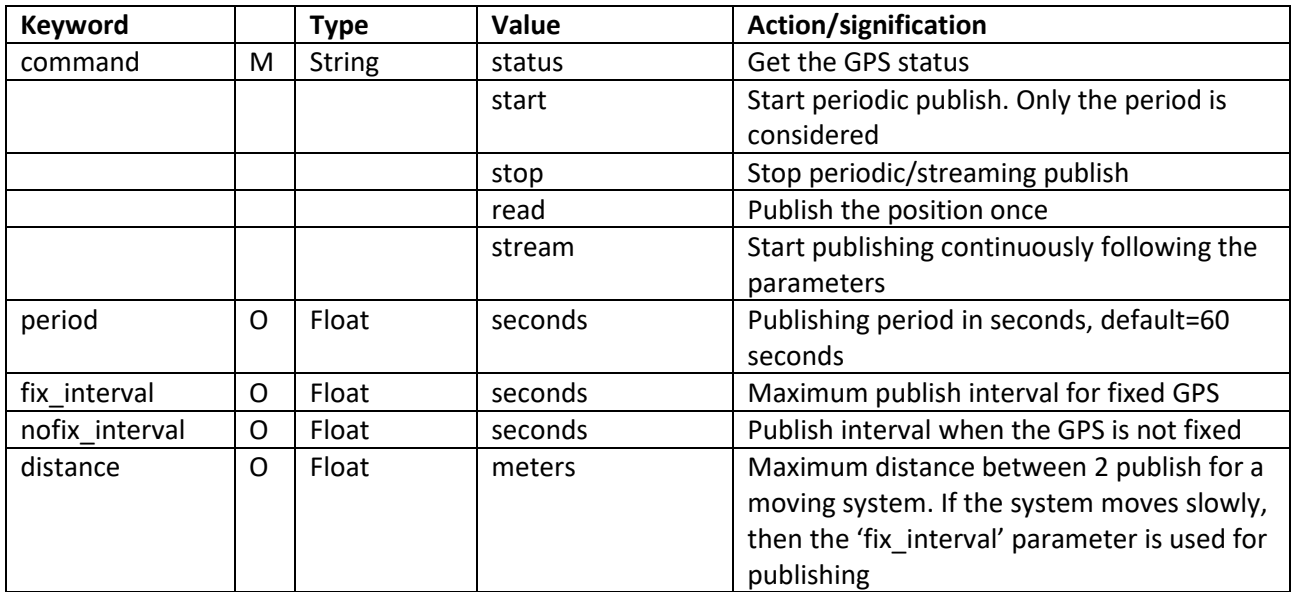

#### Gps\_result topic

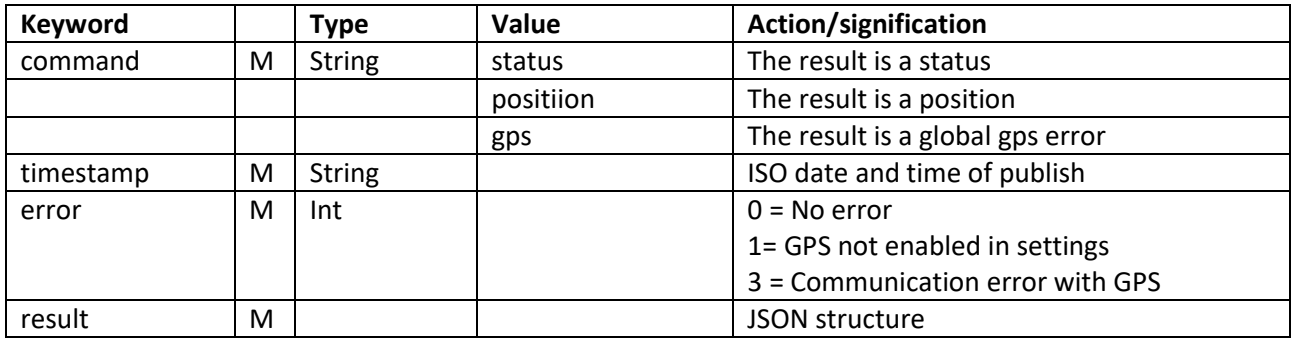

Status result

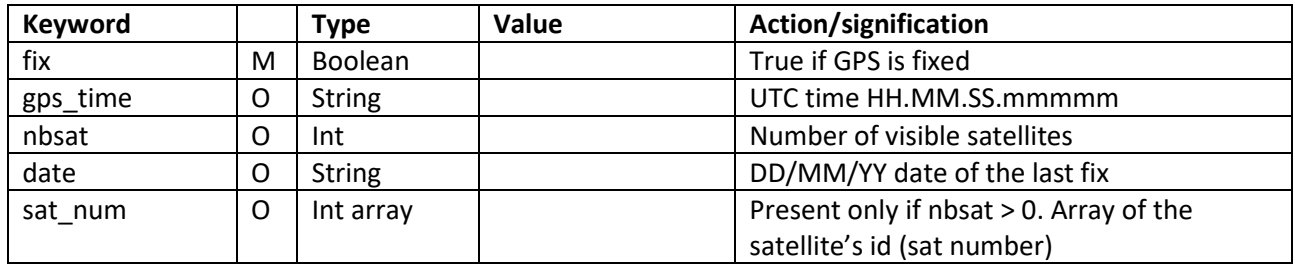

#### Position result

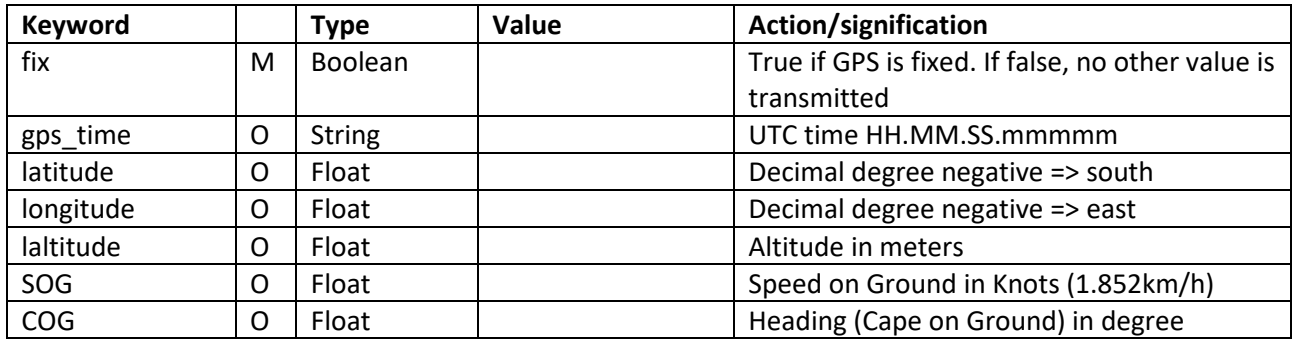

#### Modem topic

The modem topic allows to query the status of the cellular modem. This can be done once or periodically. All messages from the gateway are published on topic /modem\_result/<gateway ID>

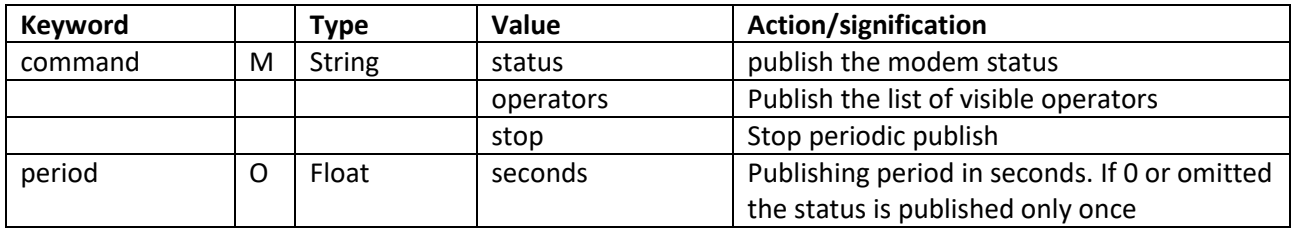

#### Modem\_result topic

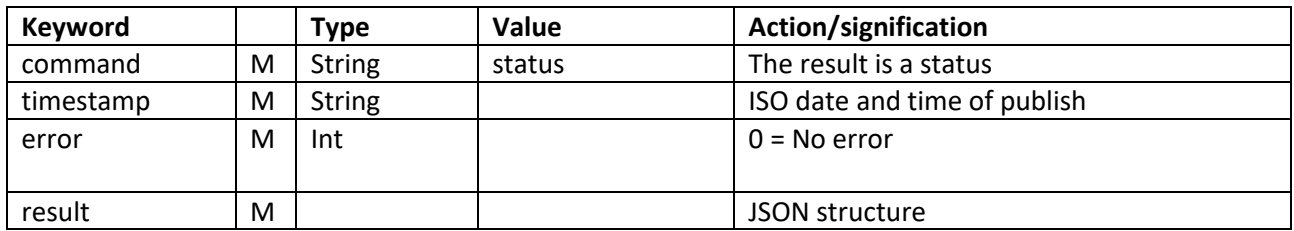

#### Status result

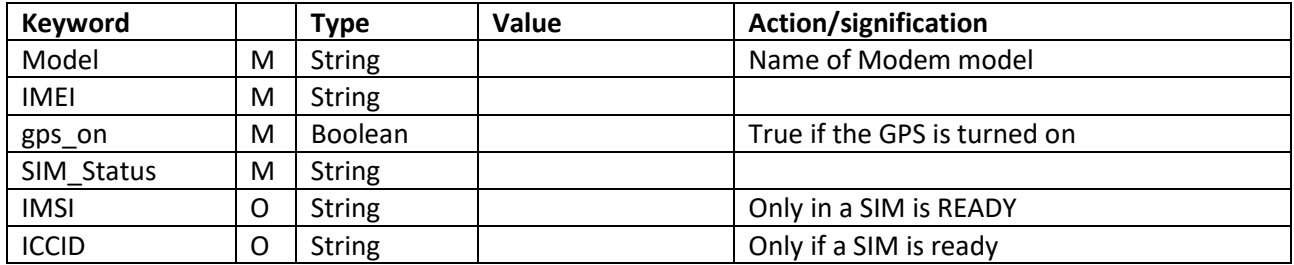

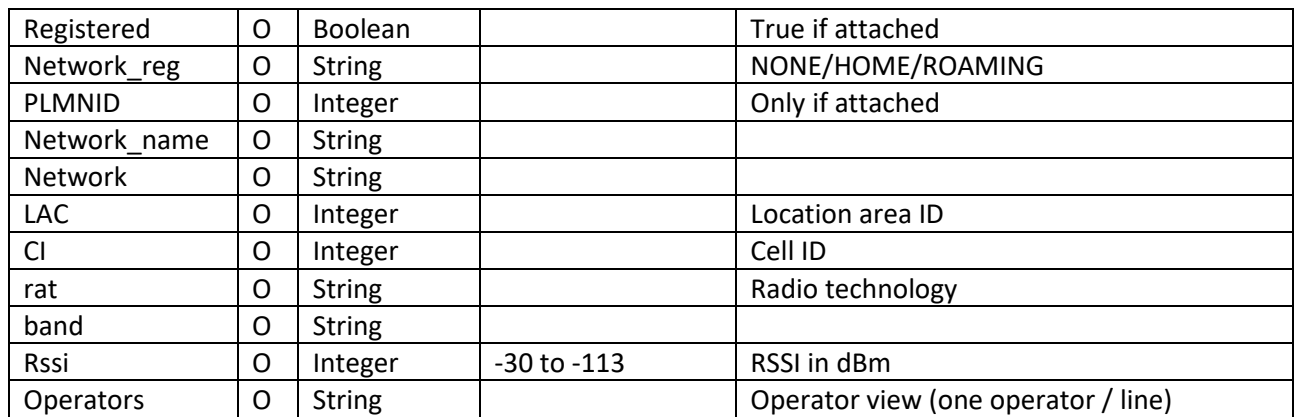

## 4. Vehicle On Board Diagnostic (OBD2) micro service (experimental)

This micro service connects to an OBD2 BLE dongle and publish on MQTT the data (OBD commands) that are requested either via the command or via the parameter file.

Here is the list of the OBD commands supported: [https://python-](https://python-obd.readthedocs.io/en/latest/Command%20Tables/)

[obd.readthedocs.io/en/latest/Command%20Tables/.](https://python-obd.readthedocs.io/en/latest/Command%20Tables/) Only the Mode 1 commands are considered for the reporting.

It should be noted that the available commands are vehicle dependent and operating mode dependent (hybrid vehicle are sending a different set of commends while running on electricity versus fuel).

OBD dongle must be Bluetooth 4.0 compatible. There several existing on the market, but the best performer is the Vgate Icar pro bluetooth 4.0. It is recommended to check that the dongle is visible with a BLE scanner before starting the service.

#### Vehicle topic

/vehicle/<gateway-id>. Results are published via vehicle\_result topic

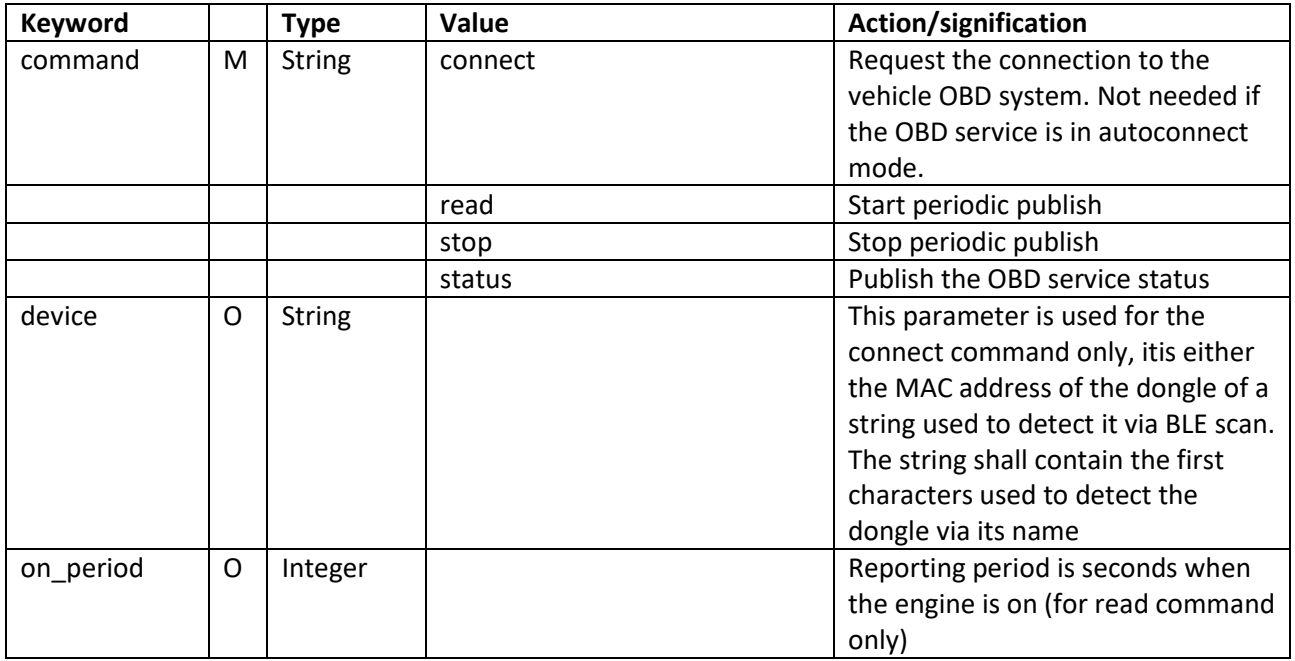

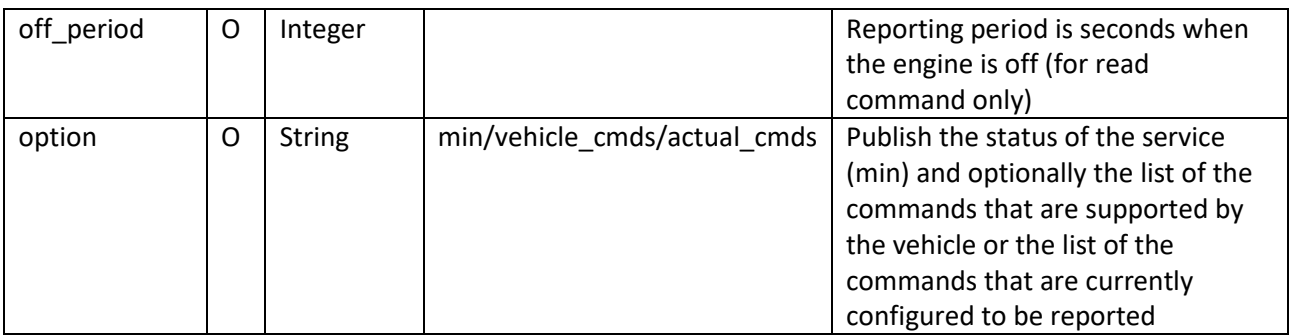

#### Vehicle\_result topic

Section to be added

## 5. Configuration via Kura plugin

A configuration service in Kura (and accessible via Kapua) allows the configuration of the following parameters:

- 1. Activation/Deactivation of the BLE/MQTT gateway
- 2. Device ID (default is hostname)
- 3. MQTT broker URL and port
- 4. MQTT broker credentials
- 5. MQTT secure connection

## 6. Configuration files

#### Global configuration

Here is the list of the configuration parameters optional arguments:

-h, --help show this help message and exit

file\_settings:

 --settings SETTINGS A yaml file with argument parameters (see help for options). (default: None)

--autostart [true/false] If true, the autostart file will be executed when the MQTT client is starting (see corresponding paragraph)

mqtt:

 --mqtt\_hostname MQTT\_HOSTNAME MQTT broker hostname. (default: None) --mqtt\_username MQTT\_USERNAME MQTT broker username. (default: None) --mqtt\_password MQTT\_PASSWORD MQTT broker password. (default: None) --mqtt\_port MQTT\_PORT

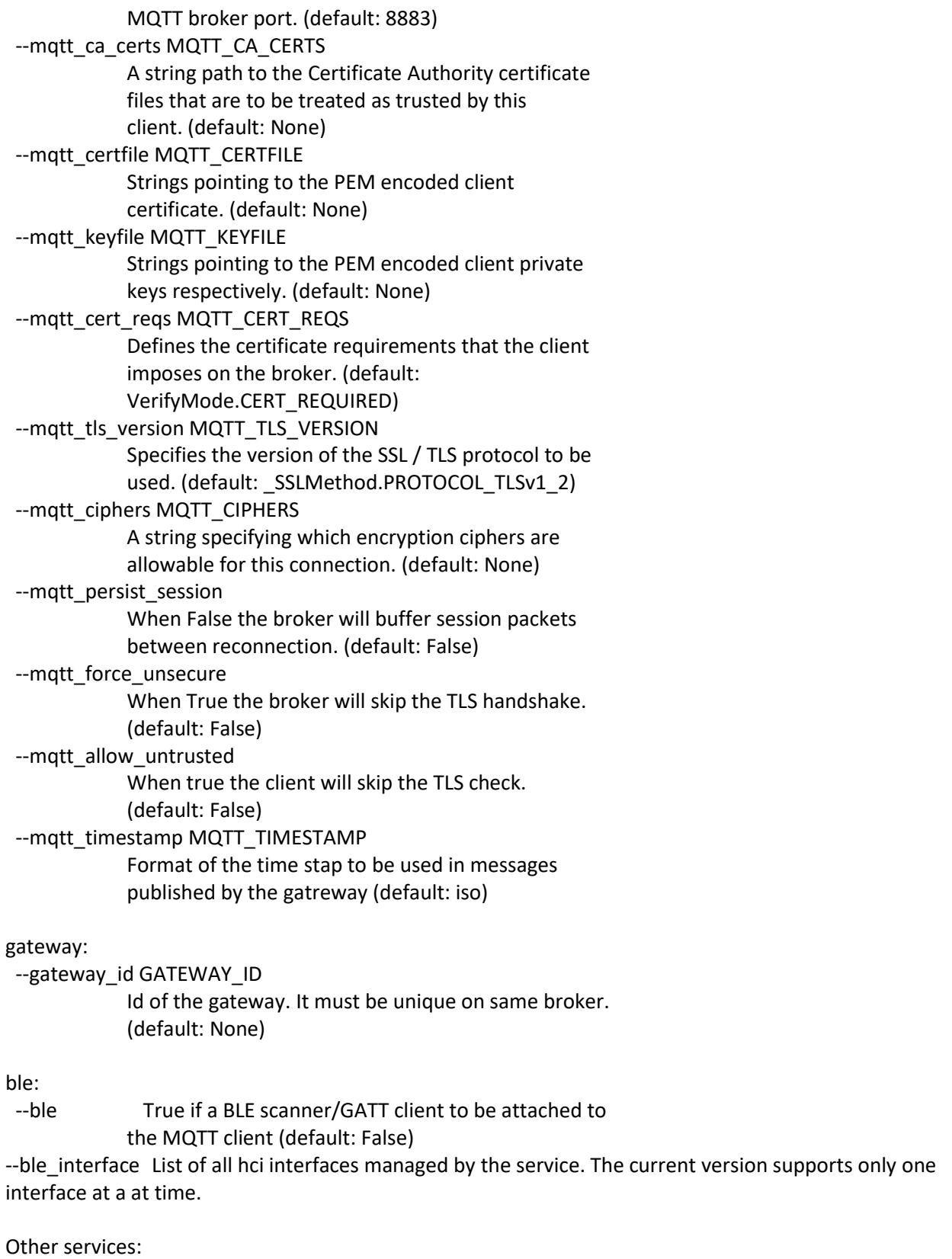

--modem\_gps True if a Modem/GPS is to be attached to the MQTT client (default: False) --modem\_gps\_addr MODEM\_GPS\_ADDR Address and port of the gps micro service if not the default one (default: 127.0.0.1:20231)

--obd\_device service to be used to connect OBD! Device address or Name (default: None) --obd\_addr OBD\_ADDR Address and port of the OBD micro service if not the By default, the gateway is started by systemd with only the –settings option and the configuration file is /data/solidsense/mqtt/solidsense-mqtt.service.cfg

When using the Kura plugin, it is not recommended to modify directly that file as it is overwritten by Kura.

#### MQTT client configuration

#### Bluetooth configuration

For Bluetooth there is also a general parameters file in a JSON file: parameters.json in /data/solidsense/ble\_gateway. This file is read by the service upon start only and include the following fields:

Interface: name of the interface to be used hci0/hc1/hci2

Notif MTU: maximum length of a notification message

Trace: level of tracing (info by default) info/debug/error

Debug\_bluez: allow low level tracing in the bluez interface and stack. Only for troubleshooting Max\_connect: maximum number of simultaneous GATT connection

The parameters.json file is automatically generated by the Provisioning system and any modification may lead to a nonfunctional system.

#### Modem configuration

There is an internal configuraytion file the modem and gps (parameters.json) in /data/solidsense/modem\_gps. This file is read by the service upon start only and include the following fields:

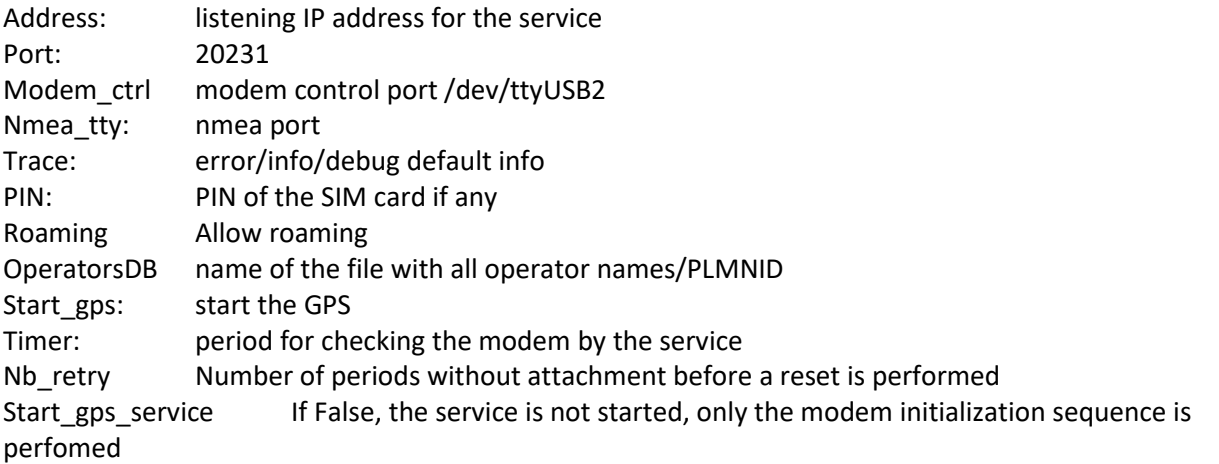

The parameters.json file is automatically generated by the Provisioning system and any modification (except the PIN) may lead to a nonfunctional system.

#### Autostart file

The autostart file allows to simulate MQTT messages that the gateway is receiving to start operating. The file is located in /data/solidsense/mqtt/autostart

The structure of the file is simple and reuse the payload structure described in this document. General syntax: <topic>:<corresponding MQTT payload> # comment Example: # initial BLE scan topic scan:{"command":"time\_scan","timeout":30,"period":40,"advertisement":"none","result":"summary","gps ":"position"} # initial GPS topic gps:{"command":"stream","fix\_interval":10.0,"nofix\_interval":300.0,"distance":100}

#### Vehicle OBD configuration

The configuration resides in /data/solidsense/vehicle with 2 files:

**parameter.json** take includes the following parameters:

- trace: level of service traces (error/**info**/debug)
- address: registration address of the service (local 127.0.0.1 or global 0.0.0.0)
- port: IP port 20232 by default
- connect retry: number of retries of the connection to the OBD dongle before falling into error
- Interface: Bluetooth interface (hci0)
- obd\_trace: level of trace of the OBD layer (**error**/info/debug)
- autoconnect: true/false. If true, the service automatically performs a connection to the OBD system using the MAC specified in the parameters. If false, then an explicit connect via MQTT needs to be performed before accessing the data.
- MAC: MAC address of the OBD dongle

std obd cmd.json contains the list of OBD commands that are used by default if no more restrictive list is passed as parameter

The configuration is read only upon service start